⑥講義の視聴(ログイン)方法について

(当日のログインは開始 30 分前より可能です)

(1) 受講当日は当会ホームページのトップ画面にある「お知らせ」よりアクセスしてください

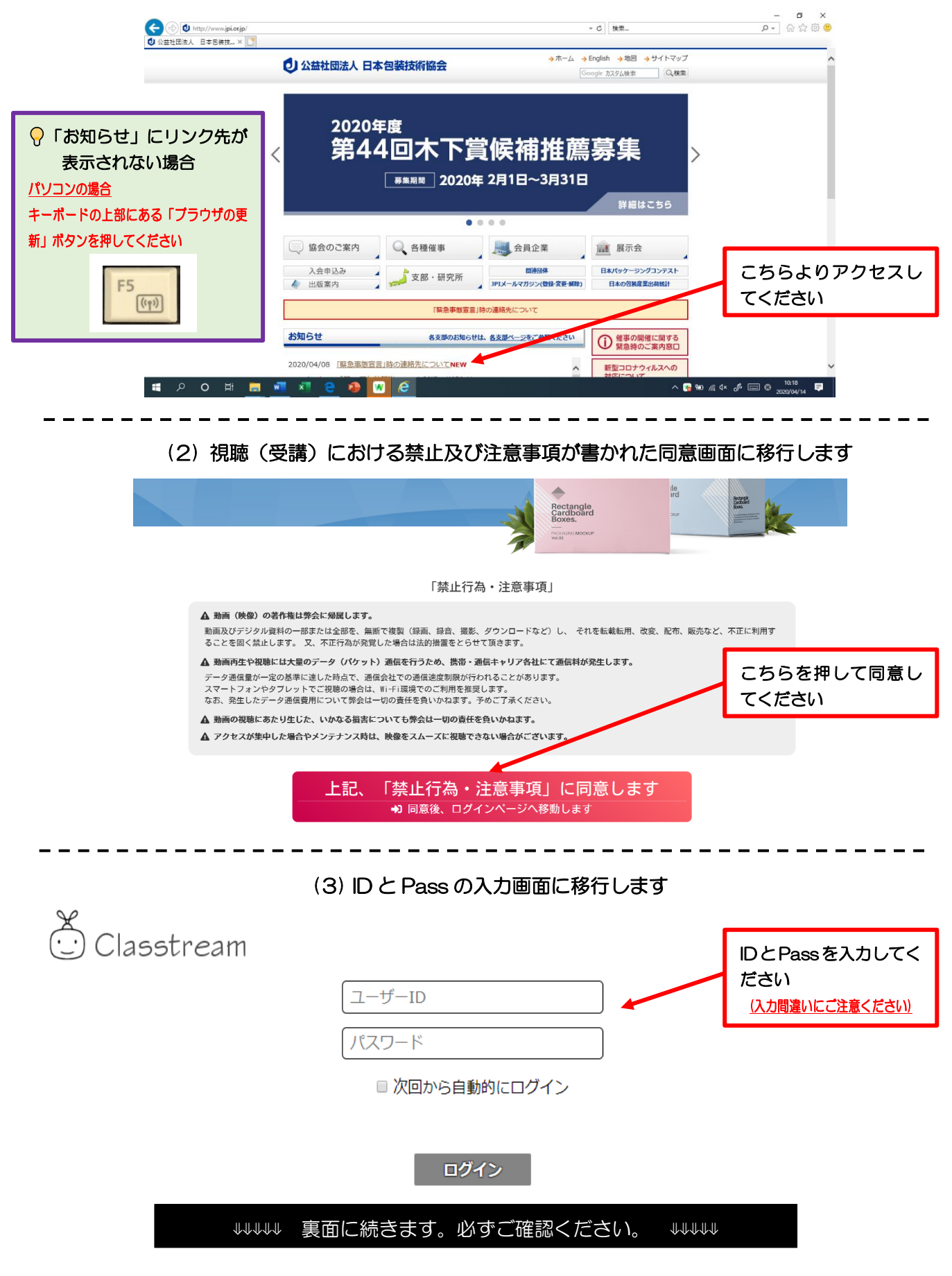

## (4) 視聴画面に移行します。こちらから受講(視聴)してください。

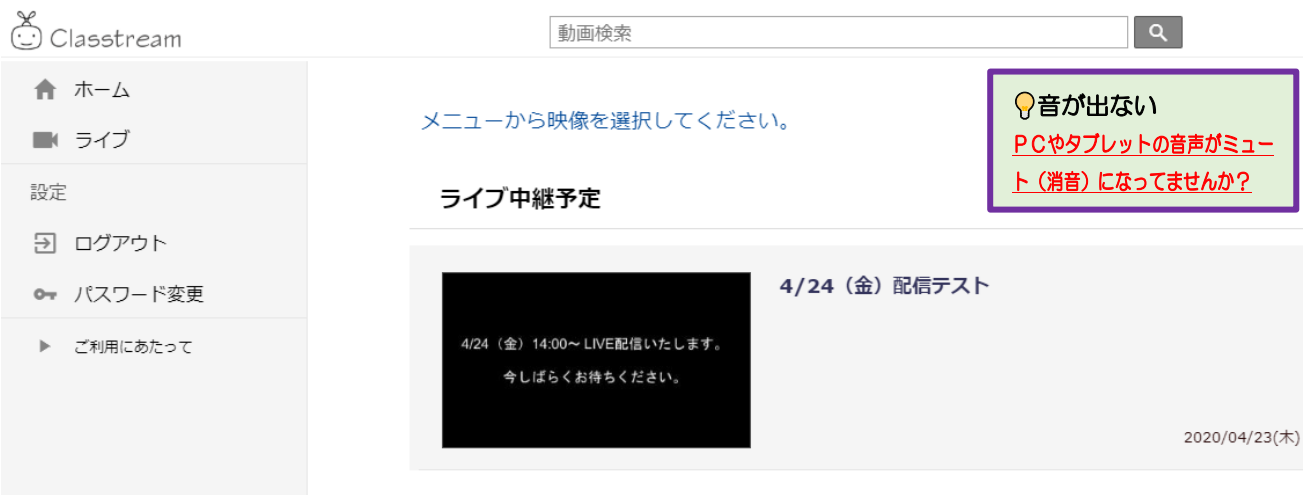

## 禁止行為/注意事項

- ・動画(映像)の著作権は弊会に帰属します。 動画及びデジタル資料の一部または全部を、無断で複製(録画、録音、撮影、ダウンロードなど)し、 それを転載転用、改変、配布、販売など、不正に利用することを固く禁止します。 又、不正行為が 発覚した場合は法的措置をとらせて頂きます。
- ・配信動画には、視聴者各自のシリアル番号を表示し管理させて頂きます。
- ・動画再生や視聴には大量のデータ(パケット)通信を行うため、携帯・通信キャリア各社にて通信料 が発生します。

データ通信量が一定の基準に達した時点で通信会社での通信速度制限が行われることがあります。 スマートフォンやタブレットでご視聴の場合は、Wi-Fi 環境でのご利用を推奨します。

なお、発生したデータ通信費用について弊会は一切の責任を負いかねます。予めご了承ください。 ・動画の視聴にあたり生じた、いかなる損害についても弊会は一切の責任を負いかねます。

## 視聴環境(1)【OS・ブラウザ】

①PC(Windows)の場合 推奨環境:Windows 8.1/10 動作環境:Windows7/8 ※Windows 7/ 8xについてはOSのサポートが終了しているため セキュリティ面での保証がされません

(ブラウザ)Microsoft Internet Explorer11 以降、Microsoft Edge 、最新版のFireFox 、Google Chrome

②PC (Mac) の場合

• MacOS X ver.10.9 以降 / (ブラウザ) Safari

③モバイルの場合

 $\cdot$  iOS 9.0 11.2  $\angle$  (ブラウザ) Safari

• Android OS 5.0 8.1 / (ブラウザ) 最新版のGoogle Chrome

## 資料環境②「回線」

ADSL、CATV (ケーブル)、光回線などの高速回線(推奨2Mbps 以上、必須:500kbps 以上) ※ISDN、データ通信カードなどは動作保証外です。

モバイルの場合、

3G/4G LTE 回線でも視聴可能ですが、映像の視聴には多くのデータ通信が発生することから、 Wi-Fiでの通信を推奨しています。

また、各携帯事業者が提供するプランによるデータ通信量の制限等に十分ご注意ください。